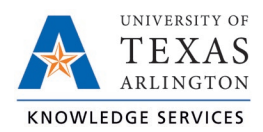

## **Split Time Segment Job Aid**

If an employee works multiple jobs/positions in one shift, you may be required to change the position for part of the shift.

- 1. On either the Individual (Hours > Individual Hours) or Group (Hours > Group Hours) Hours screen, navigate to the employee for which the hours need to be split.
- 2. Adjust the Start and Stop dates, if necessary, to find the date of the time segment.
- 3. Click on the time segment (row) needing to be split and either right-click for menu options or click the Manage button.
- 4. Choose either "Split segment by length" or "Split segment by percentage".

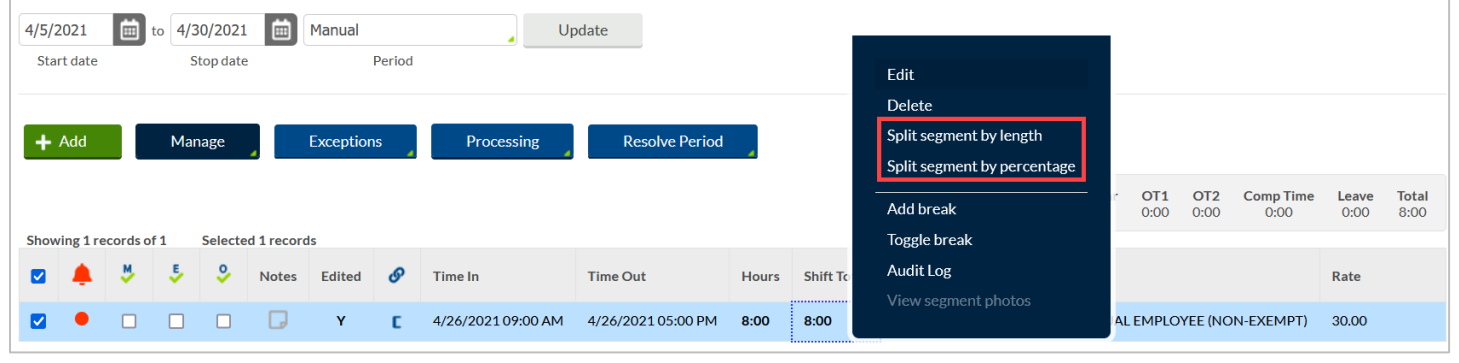

- 2. Adjust the times as necessary.
- 3. Change the Position as necessary.

 $\mathord{\triangleright\!\!\!\triangle}$ 

4. Click Save.

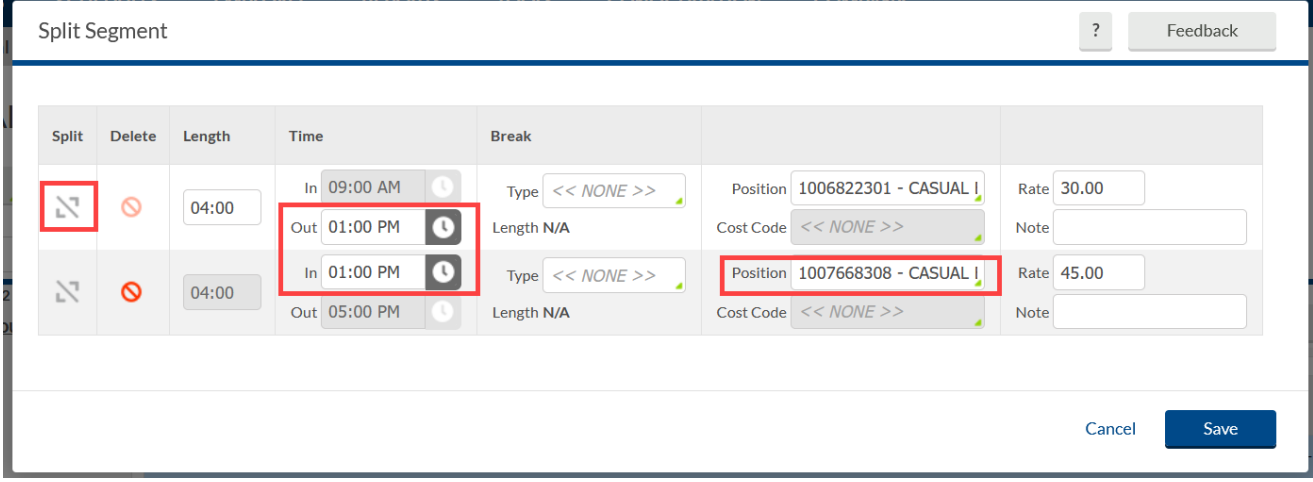